# 1 Beskrivning av programvaran Mimics Medical Och insticksprogram

Materialise Mimics Medical, kortfattat "Mimics Medical", är ett programvaruverktyg för visualisering och segmentering av medicinska bilder (som CT- och MR-bilder) och återgivning av 3D-objekt. Mimics Medical kan användas som medicinsk utrustning i det avsedda syfte som beskrivs nedan.

Mimics Medical kan användas för att läsa in och bearbeta staplar med 2D-bilder i många olika format, inklusive DICOM 3.0-format, BMP, TIFF, JPG och obehandlade bilder. När bilderna har bearbetats kan de användas för många olika tillämpningar inom Engineering on Anatomy (anatomiteknik), bland annat mätning, utformning, modellering och 3D-utskrift.

Mimics Medical gör det möjligt för användare att kontrollera och korrigera segmenteringen av medicinska bilder som CT- och MR-skanningar. Programvaruanvändare kan på ett enkelt och exakt sätt definiera 3D-modeller som sedan används i Mimics Medical för visualisering, mätning, behandlingsplanering och generering av en utdatafil som används för friformstillverkning (3D-utskrift). Mimics Medical har även funktioner för anslutning till programvarupaket från tredje part.

Mimics Medical kan utökas med ytterligare funktioner via insticksprogram. Insticksprogram för Mimics Medical kan användas som medicintekniska produkter inom gränserna för den avsedda användningen av Mimics Medical.

Mimics Medical är inte avsett för förutsägelse av funktionen hos en medicinteknisk produkt.

### 2 Indikationer för användning

Mimics Medical är avsett att användas som ett programvarugränssnitt och bildsegmenteringssystem för överföring av medicinsk bildbehandlingsinformation till en utdatafil. Mimics Medical är även avsett att användas för mätning och behandlingsplanering.

Utdata från Mimics Medical kan användas för framställning av fysiska kopior av utmatningsfilen med hjälp av traditionella eller additiva tillverkningsmetoder.

Den fysiska kopian kan användas i diagnostiska syften inom ortopediska, maxillofaciala och kardiovaskulära tillämpningar.

Mimics Medical ska användas i kombination med klinisk expertbedömning.

### 3 Kontraindikationer

Observera att Mimics Medical inte är avsett att användas för avbildning med mammografiapparat.

## 4 Varningar och rekommendationer

Mimics Medical får endast användas av utbildad vårdpersonal. För maximal användarupplevelse rekommenderar vi att användare genomgår en utbildning som tillhandahålls av en Materialise-expert. Enligt licensavtalet för slutanvändare garanterar Materialise att Mimics Medical under garantiperioden väsentligen kommer att fungera i enlighet med specifikationerna i dokumentationen. Vi ger inga andra garantier, varken uttryckliga eller underförstådda, inklusive men inte begränsat till garantier om ändamålsenlighet, säkerhet, prestanda och effektivitet hos den medicinska tillämpning eller enhet som Mimics Medical används för. Utdata från den (halv-)automatiska

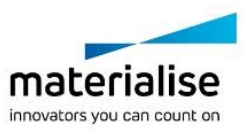

segmenteringsfunktionen i Mimics Medical ska alltid verifieras av användaren före användning.

Ett mellanrum mellan snitten och i snitten på mindre än 1 mm rekommenderas för behandlingsbeslut baserade på 3D-rekonstruktioner för preoperativ planering eller 3Dutskrift.

Mätningar i Mimics Medical visas med fyra siffror efter decimalkommat. Mätnoggrannheten begränsas av bildernas pixelstorlek.

Python-skript som skapats av användaren ska alltid valideras av användaren före användning. Python-skript för tidigare versioner av Mimics Medical ska valideras på nytt av användaren innan de används ihop med den aktuella versionen.

### 5 Bästa praxis och försiktighetsåtgärder

Observera: Enligt federal lagstiftning (USA) får denna enhet endast säljas av läkare eller på läkares ordination.

Mimics Medical kan även användas av biomedicinska tekniker eller personal med motsvarande utbildning eller erfarenhet. Resultaten ska bedömas i kombination med klinisk expertbedömning.

Observera att noggrannheten hos 3D-modellen i Mimics Medical avgörs av kvaliteten hos de medicinska bilderna. Användaren väljer själv vilka skanningsprotokoll som ska användas. Vi rekommenderar dock att branschstandarder följs. För planering och/eller utvärdering av behandlingsalternativ ska bilder som erhållits för max sex månader sedan användas.

Observera att Dicom-koordinatsystemet återställs för varje Dicom-serie som kommer från en Hitachi-skanner eller från Siemens Symphony-, Sonata- och Harmony-skannrar med programvaruversioner äldre än Syngo MR B13.

## 6 Användningsinstruktioner

#### 6.1. Starta Mimics Medical

När du har installerat programvaran på datorn dubbelklickar du på ikonen Mimics Medical. Du kan även klicka på **Start-knappen** → **All Programs** → **Materialise Software** → **Mimics Medical** för att sätta igång. Se till att välja *medicinsk utgåva* för kliniska tillämpningar.

Materialise-programvaran skyddas av en nyckelfil. När du startar Mimics Medical för första gången eller när din nyckel har löpt ut startar Key Request Wizard automatiskt för att underlätta registreringen. Tillgängliga alternativ förklaras i **användarhandledningen**. Vi rekommenderar att du väljer "instant activation" (omedelbar aktivering) i Key Request Wizard. Detta gör att licensnyckelfilen förnyas automatiskt när den har löpt ut, förutsatt att du har internetåtkomst.

#### 6.2. Installera insticksprogram för Mimics Medical

Kontrollera först om Mimics Medical har installerats och aktiverats korrekt. Hämta insticksprogrammet från Materialise-webbplatsen och kör installationsprogrammet. När installationsguiden har slutförts startar du Mimics. Du kan kontrollera att installationen har utförts på rätt sätt genom att gå till **Help** → **About** och kontrollera att insticksprogrammet finns med i rutan Om. Läs bruksanvisningen till det insticksprogram som finns under menyn **Plugin Guides** (Guider för insticksprogram) före användning.

Vissa insticksprogram måste aktiveras separat. Gå till Key Request Wizard för att starta aktiveringsprocessen.

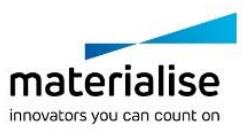

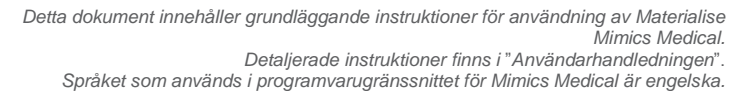

#### 6.3. Minimisystemkrav

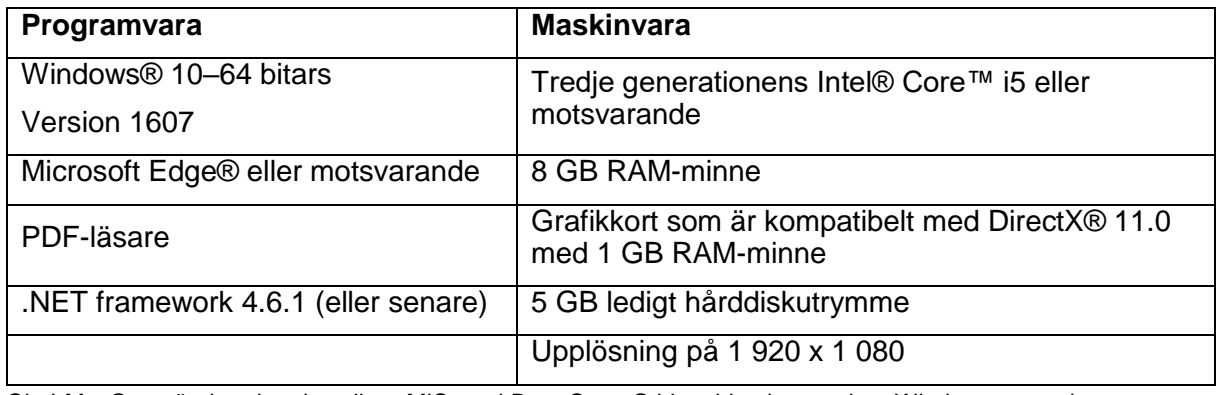

Obs! Mac®-användare kan installera MIS med Boot Camp® i kombination med ett Windows-operativsystem som stöds.

#### 6.4. Systemkrav

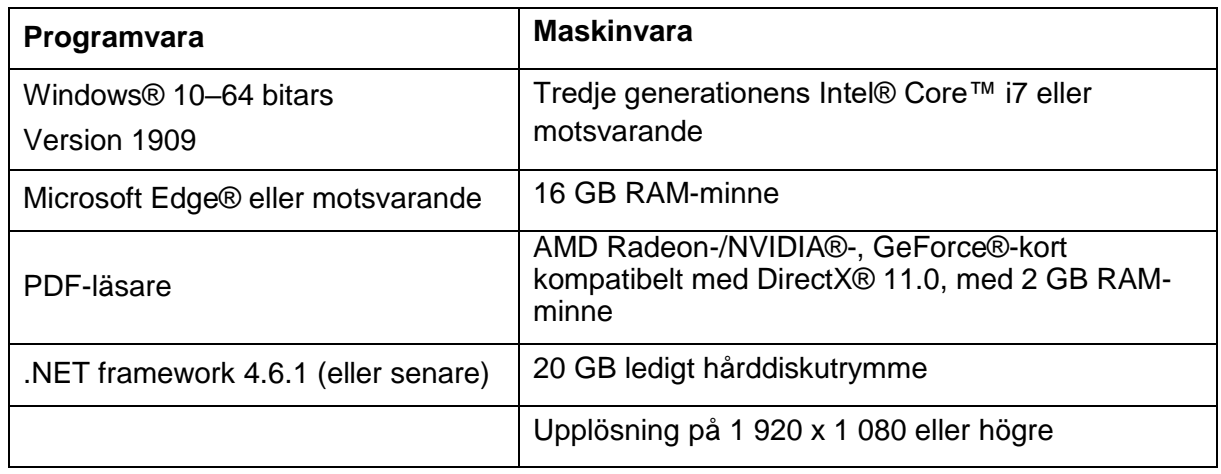

Obs! Andra krav kan gälla. Vid arbete med datauppsättningar större än 1 GB ska systemet uppfylla de rekommenderade systemkraven. Avancerade segmenteringsverktyg som Smart Expand och Coronary Segmentation kräver maskinvara enligt de rekommenderade kraven, även för mindre datauppsättningar. När du arbetar med 4D- eller multi-stack-data ökar mängden RAM-minne som krävs vid import av fler bildserier till projektet.

Vi rekommenderar användning av vår programvara i en maskinvaru- och/eller nätverksmiljö där cybersäkerhetskontroller har implementerats, inklusive antivirusprogram och brandvägg.

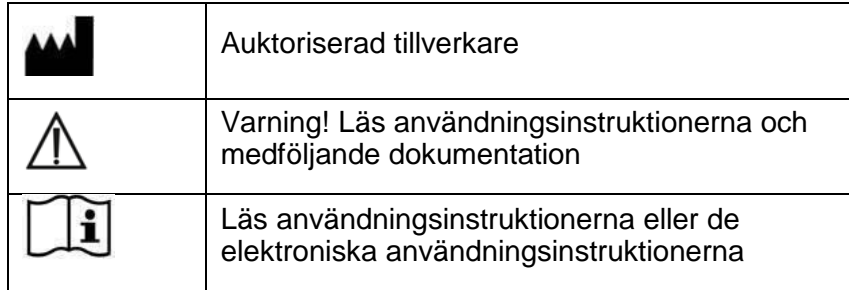

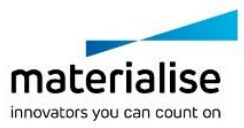

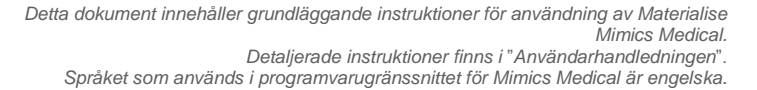

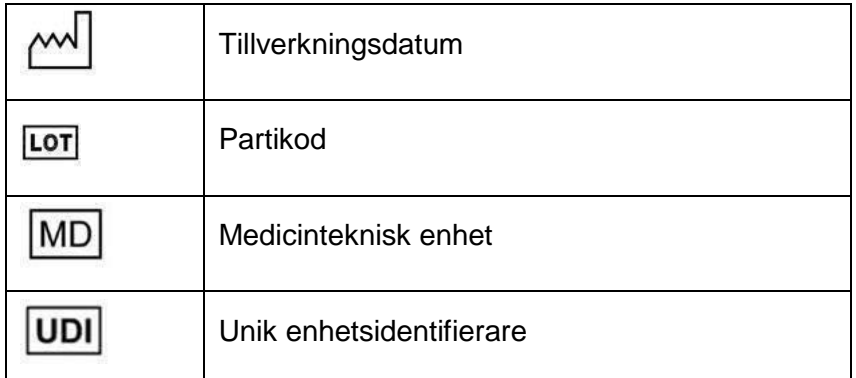

Användningsinstruktioner för Mimics Medical levereras i elektronisk form i PDF-format på [www.materialise.com/electronic-instructions-for-use.](http://www.materialise.com/electronic-instructions-for-use) Pappersversion kan beställas via e-post: [leaflet@materialise.be](mailto:leaflet@materialise.be) och tillhandahålls inom 7 kalenderdagar utan extra kostnad.

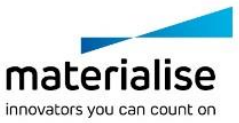

# 7 Tillverkarens kontaktuppgifter

#### **Tillverkad i maj 2021 av:**

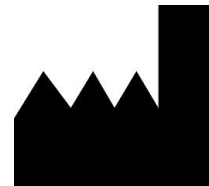

Materialise NV Technologielaan 15 3001 Leuven, Belgien Telefon: +32 16 39 66 11 [http://www.materialise.com](http://www.materialise.com/)

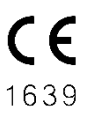

Mimics Medical är en CE-märkt produkt

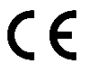

Insticksprogram för Mimics är medicinsk programvara av klass I

Sponsor i Australien Emergo Australia; Level 20, Tower II Darling Park; 201 Sussex Street; Sydney NSW 2000; Australien

© 2021 - Materialise NV. Med ensamrätt.

Materialise, Materialise-logotypen och Mimics-produktnamnet är varumärken som tillhör Materialise NV.

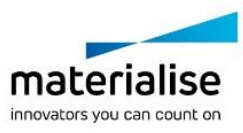